#### **propeller (pimpleDyFoam)** の実行手順解説:**Allrun.pre**版

propellerでAllrunを実行すると,その内部で,Allrun.preが実行されます。 Allrun.preでは,メッシュを生成するために必要な作業が実施されています。

この文書では,Allrun.pre内で行われている処理について説明します。

#### 【**Allrun.pre** の解読: 背景灰色部はオリジナルファイルの記述】

#!/bin/sh

cd  $${0\%'}$  | exit 1 # run from this directory # 上記のコマンドは,実行場所をチェックするものです。実質的な意味はありません。

# Source tutorial run functions

. \$WM\_PROJECT\_DIR/bin/tools/RunFunctions # 上記コマンドは,tutorialで使う便利機能を読み込むためのものです。"runApplication"とかのコ

マンドを使うためです。

# copy propeller surface from resources folder cp \$FOAM\_TUTORIALS/resources/geometry/propellerTip.obj.gz constant/triSurface/ # プロペラ等の3Dモデルが入ったファイルを,ケースディレクトリ/constant/triSurface/にコピ ーしています。

# - meshing runApplication blockMesh # blockMeshを実行しています。 # snappyHexMeshに必要な大枠のメッシュを作っているはず。

surfaces="

innerCylinder innerCylinderSmall outerCylinder propellerTip propellerStem1 propellerStem2 propellerStem3

"

# surfacesという変数に,7つの名前を入れています。これらの名前は,/constant/triSurfaceデ ィレクトリに置かれている3Dモデルのファイル名です。

for s in \$surfaces; do

runApplication surfaceFeatureExtract -includedAngle 150 -minElem 10 \ constant/triSurface/\$s.obj \$s

mv log.surfaceFeatureExtract log.surfaceFeatureExtract.\$s

done

# forループです。sという変数に,上記surfacesでセットした7つのファイル名が,順番に入りま す。上記のコマンドが,各ファイルに対して実行されることになります。

# surfaceFeatureExtractの詳細については,文章末に記載する。

# 注意:2行目行末の記号"\"は,その行と次の行がつながっていることを示します。

# 結局,一つ目のファイルinnnerCylinder.objに対して,下記の2つのコマンドを実行し

ています。下記の2行目は,surfaceFeatureExtract実行時の記録を書き込んだファイル

(log.surfaceFeatureExtrace ← runApplicationによって作成された)を,拡張子にもとのモデルフ ァイル名を追加した別名(log.surfaceFeatureExtract.innerCylinder)で保存しているものです。 # surfaceFeatureExtract -includedAngle 150 -minElem 10 constant/triSurface/innerCylinder.obj innerCylinder > log.surfaceFeatureExtract

# mv log.surfaceFeatureExtract log.surfaceFeatureExtract.innerCylinder

# このようなコマンドを,前述の7つのファイルに対して実行しています。

runApplication snappyHexMesh -overwrite # snappyHexMeshを実行しています。

# - generate face/cell sets and zones

#runApplication setSet -batch removeRedundantZones.setSet #mv log.setSet log.removeRedundantZones.setSet runApplication topoSet -dict system/removeRedundantZones.topoSetDict mv log.topoSet log.removeRedundantZones.topoSet # systemの中にある"removeRedundantZones.topoSetDict"の情報を元にして,topoSetを実行す る。重複するcellZoneSet (innerCylinderおよびinnerCylinderSmall ) の削除?

#runApplication setSet -batch createInletOutletSets.setSet #mv log.setSet log.createInletOutletSets.setSet runApplication topoSet -dict system/createInletOutletSets.topoSetDict mv log.topoSet log.createInletOutletSets.topoSet # systemの中にある"createInletOutletSets.topoSetDict"の情報を元にして,topoSetを実行する。 流入口,流出口のためのsetを生成する。

#runApplication setSet -batch createAMIFaces.setSet #mv log.setSet log.createAMIFaces.setSet runApplication topoSet -dict system/createAMIFaces.topoSetDict mv log.topoSet log.createAMIFaces.topoSet # systemの中にある"createAMIFaces.topoSetDict"の情報を元にして,topoSetを実行する。回転 部のAMI面の生成を準備する。(faceZoneのinnerCylinderSmallから,後ほど,createBafflesコマ ンドを使って,AMI1とAMI2を生成する。)

# - create the inlet/outlet patches runApplication createPatch -overwrite # systemの中にある"createPatchDict"の情報を元にして,createPatchを実行する。 # set inletFacesからpatch inletを, set outletFacesからpatch outletを作成する。

# - create the AMI faces by creating baffles, and then splitting the mesh

runApplication changeDictionary

# systemの中にある"changeDictionaryDict"の情報を元にして,dictionaryのentriesを変更する。 # 具体的には,boundaryファイルに,AMI1とAMI2の情報を追加する。

# force removal of fields generated by snappy \rm -rf 0

createBaffles -internalFacesOnly -overwrite innerCylinderSmall '(AMI1 AMI2)' \ > log.createBaffles 2>&1

# <faceZone>innerCylinderSmallをboundaryに変換する。AMI1をmasterPatch,AMI2を slavePatchにする。

# -internalFacesOnlyオプション: do not convert boundary faces

#### runApplication mergeOrSplitBaffles -split -overwrite

# -splitオプション:topologically split duplicate surfaces

# - apply the initial fields cp -rf 0.org 0 # 0.orgに入っているファイルを0ディレクトリにコピーする。初期条件

#### 【**surfaceFeatureExtract -help** コマンドで表示される説明】

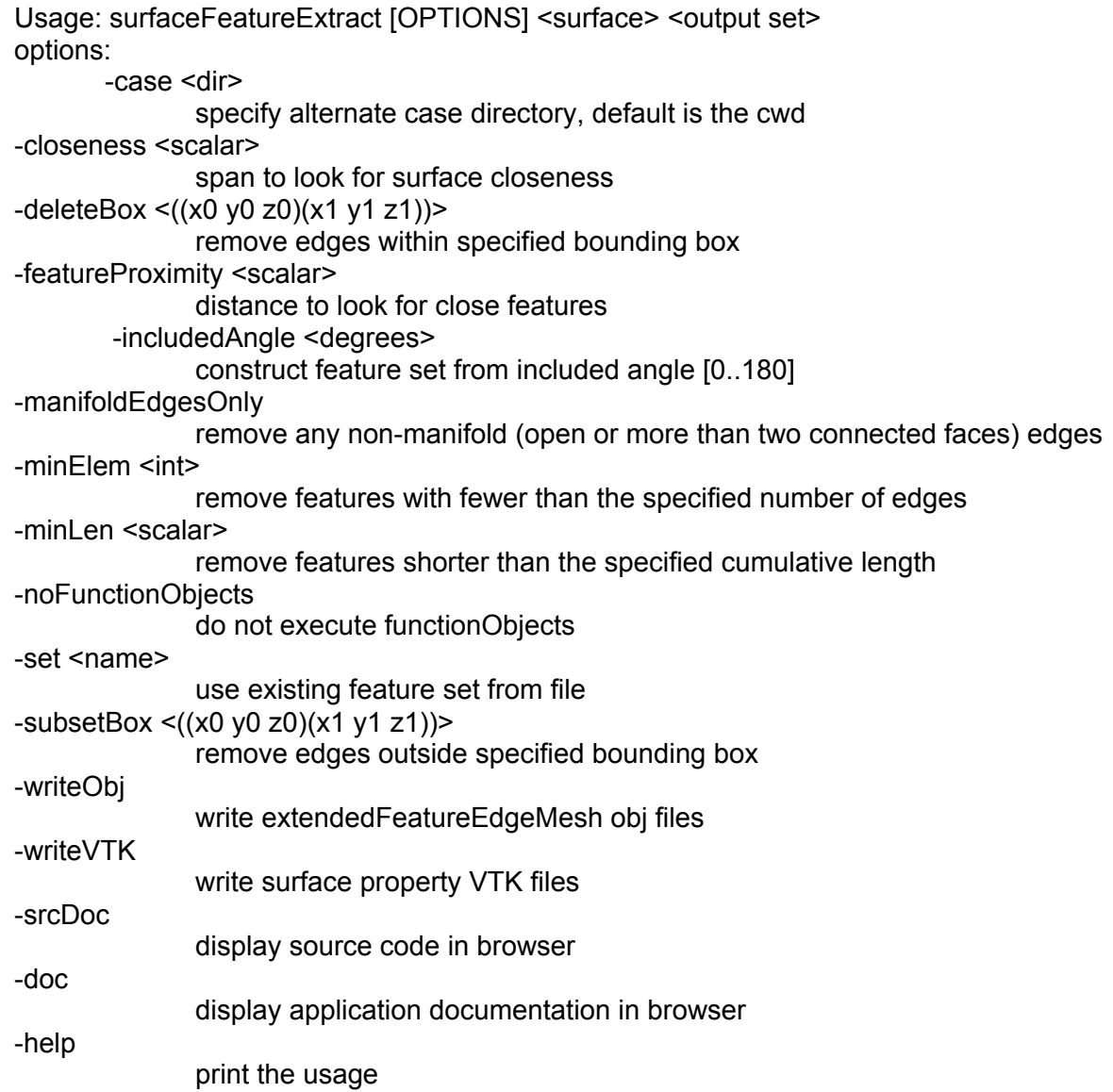

### 【**topoSet -help** コマンドで表示される説明】

Usage: topoSet [OPTIONS] options:

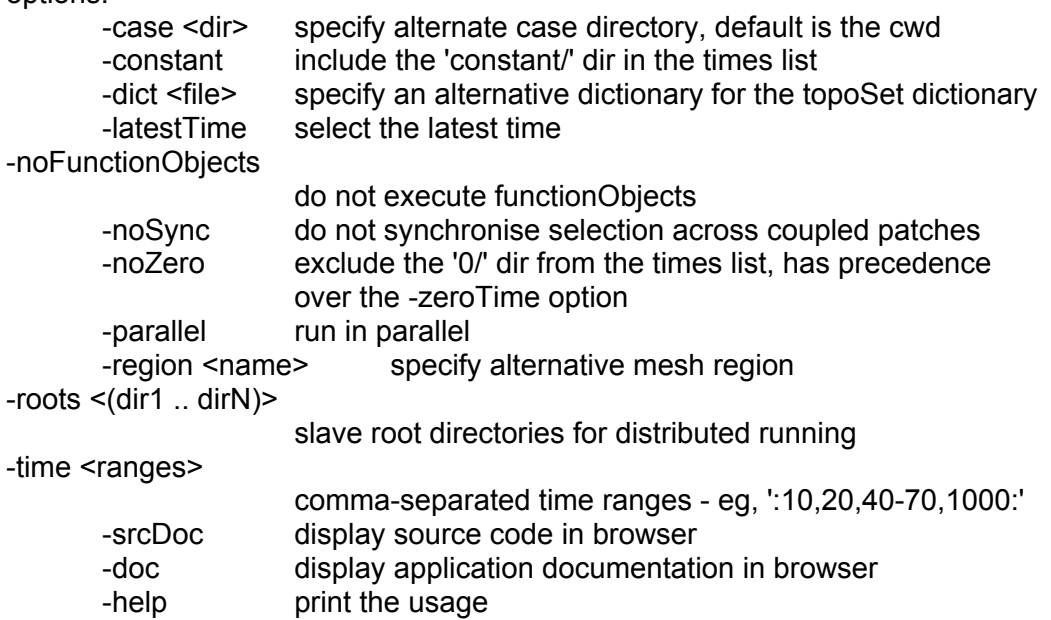

### 【**createPatch -help** コマンドで表示される説明】

Usage: createPatch [OPTIONS]

options:

-case <dir>
specify alternate case directory, default is the cwd -noFunctionObjects

do not execute functionObjects

-overwrite overwrite existing mesh/results files

-parallel run in parallel

-region <name> specify alternative mesh region

-roots <(dir1 .. dirN)>

slave root directories for distributed running

-srcDoc display source code in browser

-doc display application documentation in browser

-help print the usage

# 【**createBaffles -help** コマンドで表示される説明】

Usage: createBaffles [OPTIONS] <faceZone> <(masterPatch slavePatch)> options:

-additionalPatches <(patch2 .. patchN)>

specify additional patches for creating baffles

-case <dir>
specify alternate case directory, default is the cwd -internalFacesOnly

do not convert boundary faces

-noFunctionObjects

do not execute functionObjects

-overwrite overwrite existing mesh/results files

-parallel run in parallel

-region <name> specify alternative mesh region

-roots <(dir1 .. dirN)>

slave root directories for distributed running

 -updateFields update fields to include new patches: NOTE: updated field values may need to be edited

-srcDoc display source code in browser

 -doc display application documentation in browser -help print the usage

Makes internal faces into boundary faces.

Does not duplicate points, unlike mergeOrSplitBaffles.

# 【**mergeOrSplitBaffles -help** コマンドで表示される説明】

Usage: mergeOrSplitBaffles [OPTIONS] options: -case <dir>
specify alternate case directory, default is the cwd -detectOnly find baffles only, but do not merge or split them -noFunctionObjects do not execute functionObjects -overwrite overwrite existing mesh/results files -parallel run in parallel -region <name> specify alternative mesh region -roots <(dir1 .. dirN)> slave root directories for distributed running -split topologically split duplicate surfaces -srcDoc display source code in browser -doc display application documentation in browser -help print the usage

Detect faces that share points (baffles). Merge them or duplicate the points.

### 【**changeDictionary.C File Reference**】

<http://foam.sourceforge.net/docs/cpp/a03496.html>

Utility to change dictionary entries, e.g. can be used to change the patch type in the field and polyMesh/boundary files. More...

Detailed Description

Utility to change dictionary entries, e.g. can be used to change the patch type in the field and polyMesh/boundary files.

Reads dictionaries (fields) and entries to change from a dictionary. E.g. to make the movingWall a fixedValue for p but all other Walls a zeroGradient boundary condition, the system/ changeDictionaryDict would contain the following:

dictionaryReplacement

{

```
p // field to change
  {
    boundaryField
    {
     ".*Wall" // entry to change
\{ type zeroGradient;
      }
     moving Wall // entry to change
\{ type fixedValue;
```

```
value uniform 123.45;
       }
    }
   }
}
```
Usage

 changeDictionary [OPTION] Parameters: -literalRE Do not interpret regular expressions; treat them as any other keyword. -enableFunctionEntries By default all dictionary preprocessing of fields is disabled

User Guide 3.6 Standard utilities http://www.openfoam.org/docs/user/standard-utilities.php createPatch Utility to create patches out of selected boundary faces. Faces come either from existing patches or from a faceSet

topoSet Operates on cellSets/faceSets/pointSets through a dictionary

createBaffles Makes internal faces into boundary faces. Does not duplicate points, unlike mergeOrSplitBaffles

mergeOrSplitBaffles Detects faces that share points (baffles). Either merge them or duplicate the points

# 【使われている**Linux**コマンド】

mv:ファイル移動 使い方: mv 元のファイル名 移動後のファイル名